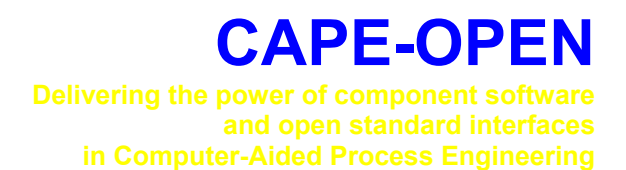

# **Open Interface Specification: Parameter Common Interface**

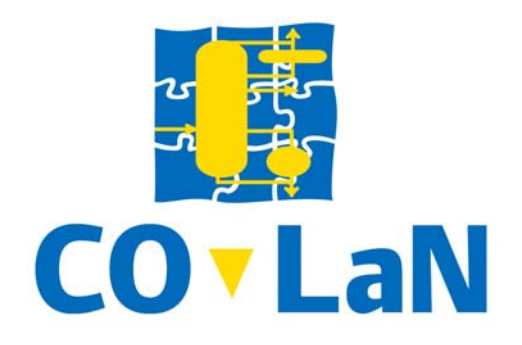

**www.colan.org** 

# **ARCHIVAL INFORMATION**

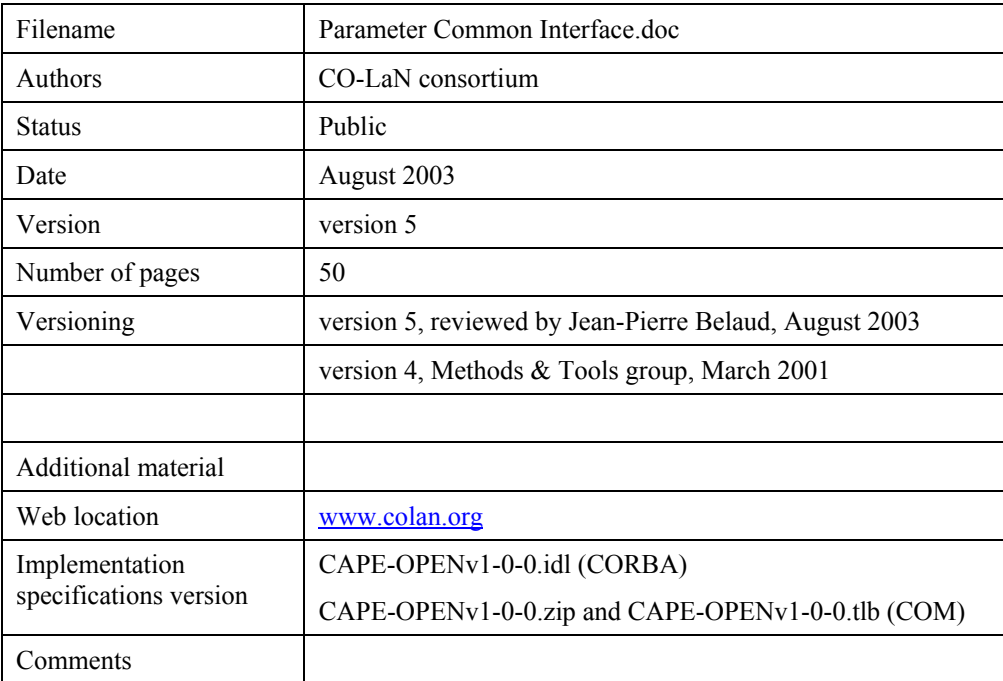

#### **Disclaimer of Warranty**

CO-LaN documents and publications include software in the form of *sample code.* Any such software described or provided by CO-LaN --- in whatever form --- is provided "as-is" without warranty of any kind. CO-LaN and its partners and suppliers disclaim any warranties including without limitation an implied warrant or fitness for a particular purpose. The entire risk arising out of the use or performance of any sample code --- or any other software described by the CAPE-OPEN Laboratories Network --- remains with you.

Copyright © 2003 CO-LaN and/or suppliers. All rights are reserved unless specifically stated otherwise.

CO-LaN is a non for profit organization established under French law of 1901.

#### **Trademark Usage**

Many of the designations used by manufacturers and seller to distinguish their products are claimed as trademarks. Where those designations appear in CO-LaN publications, and the authors are aware of a trademark claim, the designations have been printed in caps or initial caps.

Microsoft, Microsoft Word, Visual Basic, Visual Basic for Applications, Internet Explorer, Windows and Windows NT are registered trademarks and ActiveX is a trademark of Microsoft Corporation.

Netscape Navigator is a registered trademark of Netscape Corporation.

Adobe Acrobat is a registered trademark of Adobe Corporation.

This document describes a Common Interface proposed by the Methods & Tools group: the Parameter Common Interface. The Common Interfaces are interfaces and implementation models for handling concepts that may be required by any CO interface specification.

The various interfaces representing model parameters were already used by the UNIT specification (CO-CUNIT-1 Version 2.0), where this was included as Appendix 2 to the specification, and the Numerical Solvers Interface Specification (CO-NUMR-EL-03 Version 1.08). Therefore this document consolidates these two approaches into a single set of interfaces that can be re-used by these two packages and any other CO packages requiring similar services.

In addition, the document corrects some of the deficiencies encountered in the original Interface Proposal for parameter. This concerns e.g. handling of vector/matrices variables as a single Parameter object.

# **ACKNOWLEDGEMENTS**

# **CONTENTS**

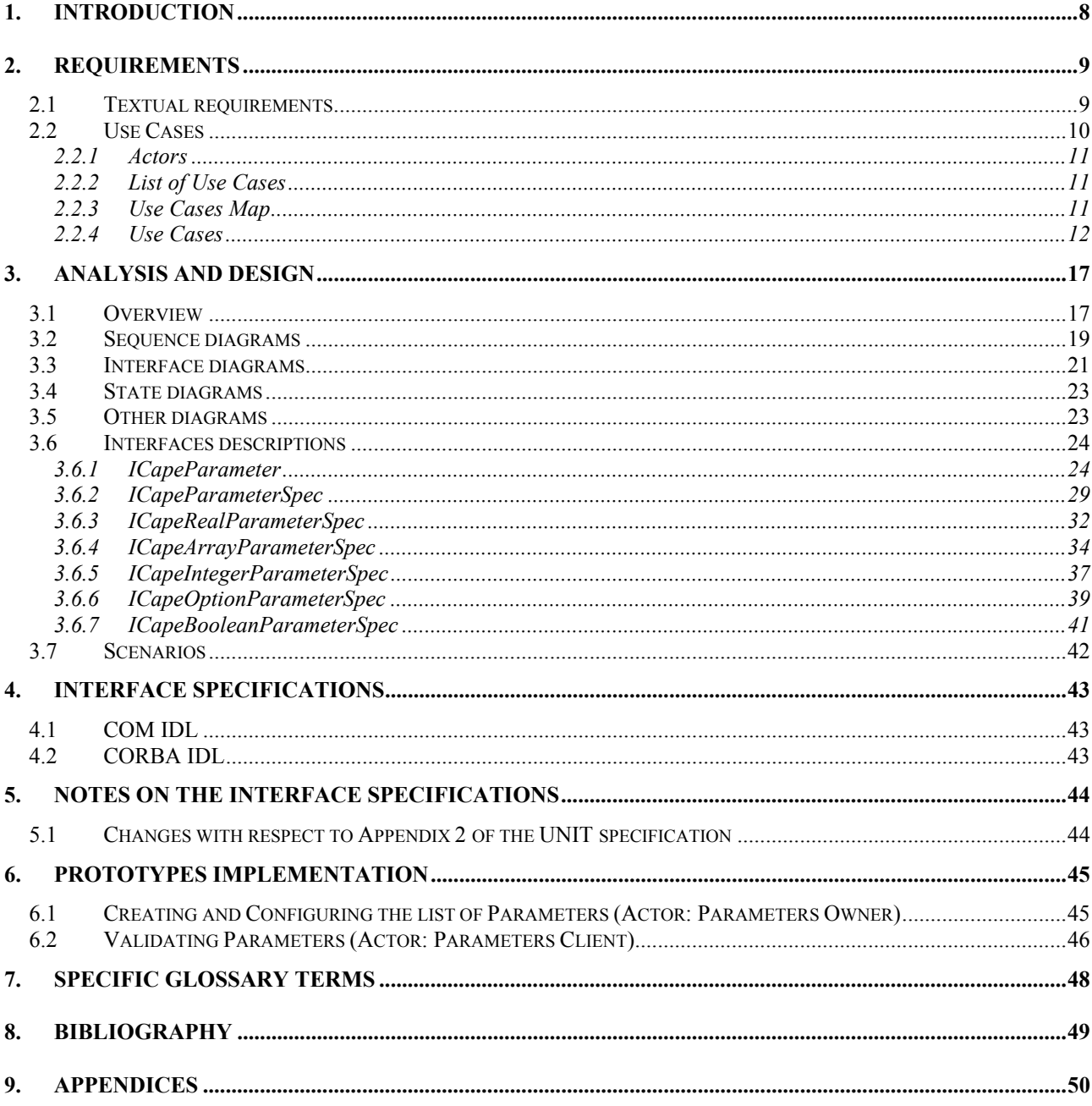

# **LIST OF FIGURES**

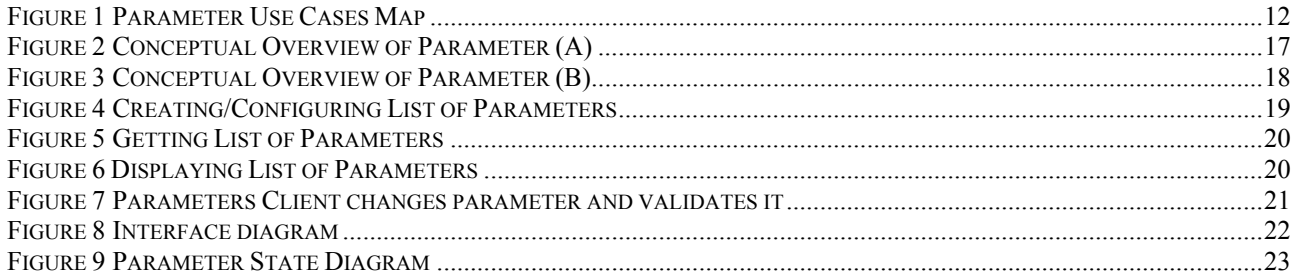

### **1. Introduction**

This document uses Appendix 2 of the UNIT specification, where a series of interfaces to express the needs of Parameters exposed by a Unit Operation module are documented, and extends it to propose interfaces that can be used by other CAPE-OPEN packages (i.e. Numerical Solvers).

The document includes Use Cases, Use Cases Maps, Sequence and State Diagrams and IDL definitions for those interfaces.

### **2. Requirements**

### **2.1 Textual requirements**

Several Models will need to make use of a common definition for here is referred as "Public Parameters". These are those variables exposed by the model in order that other human or software clients can get and set their values as well as specify their bounds, default values, etc…

This general requirement is a clear reflection of the already existing CAPE-OPEN Use Cases. Thus, in the Solvers Specification, the following Use Case is included:

#### *Configure Numerical Code*

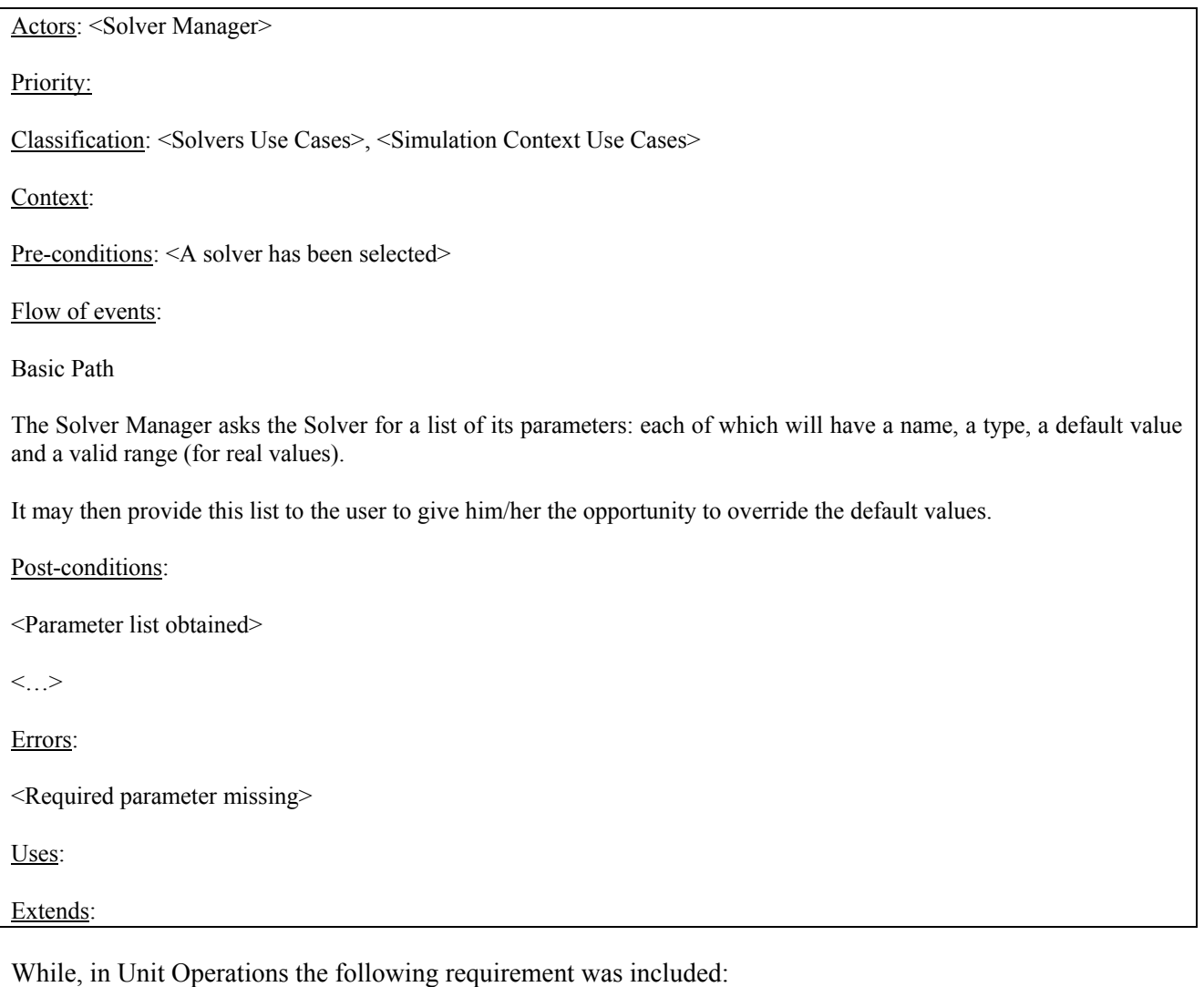

*Set Unit Specific Data*

Actors: <Flowsheet User>

Priority: <High >

Classification: <Unit Use Case >, <Specific Unit Use Case >, <Mixer/Splitter Use Case >.

Context: This Use Case is fulfilled by using the following methods: Edit, GetParameters, Count, Item, Mode, Value, OriginalSource

Pre-conditions:

<[Add Unit To Flowsheet] has been used and successfully passed>

<Unit has specific data whose values need to be specified>

Flow of events:

*Basic Path:*

The Flowsheet User asks the Simulator Executive to start a Flowsheet Unit's user interface. The Simulator Executive then asks the Flowsheet Unit to start its user interface If the Flowsheet Unit does not have a user interface, the Simulator Executive either generates its own user interface, or tells the Flowsheet Builder that no user interface is available. If the Flowsheet Unit has a user interface, the Flowsheet Unit starts it. The Flowsheet Builder then supplies some or all the Flowsheet Unit's specific data through the user interface. When the Flowsheet Builder completes the data input, he terminates the user interface and the Flowsheet Unit's specific data are passed to the Flowsheet Unit. Note that the Simulator Executive is able to use [Get Unit Specific Data Names] to query the Flowsheet Unit for the list of parameters, so that it can construct a user interface for the Flowsheet Unit.

Post-conditions:

<Unit specific data have been specified>

Errors:

<Unit does not have a user interface and Simulator Executive can not create a user interface>

<Data values cannot be specified>

Uses: [Get Unit Specific Data Names]

Extends:

#### **2.2 Use Cases**

This section contains the set of General Purpose Use Cases (i.e. those that strictly belong to the Parameter Package), and Specific Purpose Use Cases (i.e. particular usage of the Parameter package that several client types, such as UNIT and Numerical Solvers can make).

#### *Use Cases Categories*

- <span id="page-9-1"></span>General Purpose Use Cases.
- □ Specific Use Cases.

#### *Use Cases Priorities*

- <span id="page-9-2"></span><span id="page-9-0"></span> **High**. Essential functionality. Functionality without which usability or performance might be seriously compromised
- **Low**. Desirable functionality that will improve performance. If this Use Case is not met, usability or acceptance can decrease.

#### **2.2.1 Actors**

- **Parameters Client.** Any human user of piece of software that will require accessing the functionalities provided by the Parameter Package. These can be:
	- o **Solver Manager** A subsystem that handles the selection and configuration of solver "factory" components.
	- o **Flowsheet Builder.** The person who sets up the flowsheet, the structure of the flowsheet, chooses thermo models and the unit operation models that are in the flowsheet. This person hands over a working flowsheet to the Flowsheet User. The Flowsheet Builder can act as a Flowsheet User.
	- o **Flowsheet User.** The person who uses an existing flowsheet. This person will put new data into the flowsheet, rather than change the structure of the flowsheet.
- **Parameters Owner.** Any CAPE-OPEN component that needs to expose any of its internal variables as a Public Parameter (i.e. here referred simply as Parameter).

#### **2.2.2 List of Use Cases**

- UC-001 : Create/Configure List of Parameters
- UC-002 : Get List of Parameters
- □ UC-003 : Display List of Parameters
- UC-004 : Change Parameter
- UC-005 : Validate Parameter
- UC-006 : Validate Parameters Owner List of Parameters

#### **2.2.3 Use Cases Map**

Use Cases Map as well as individual descriptions of each Use Case have been produced by assigning high level actors (i.e. Parameters Owner and Parameters Client). This will facilitate re-using requirements and interface specifications across multiple CAPE-OPEN Packages.

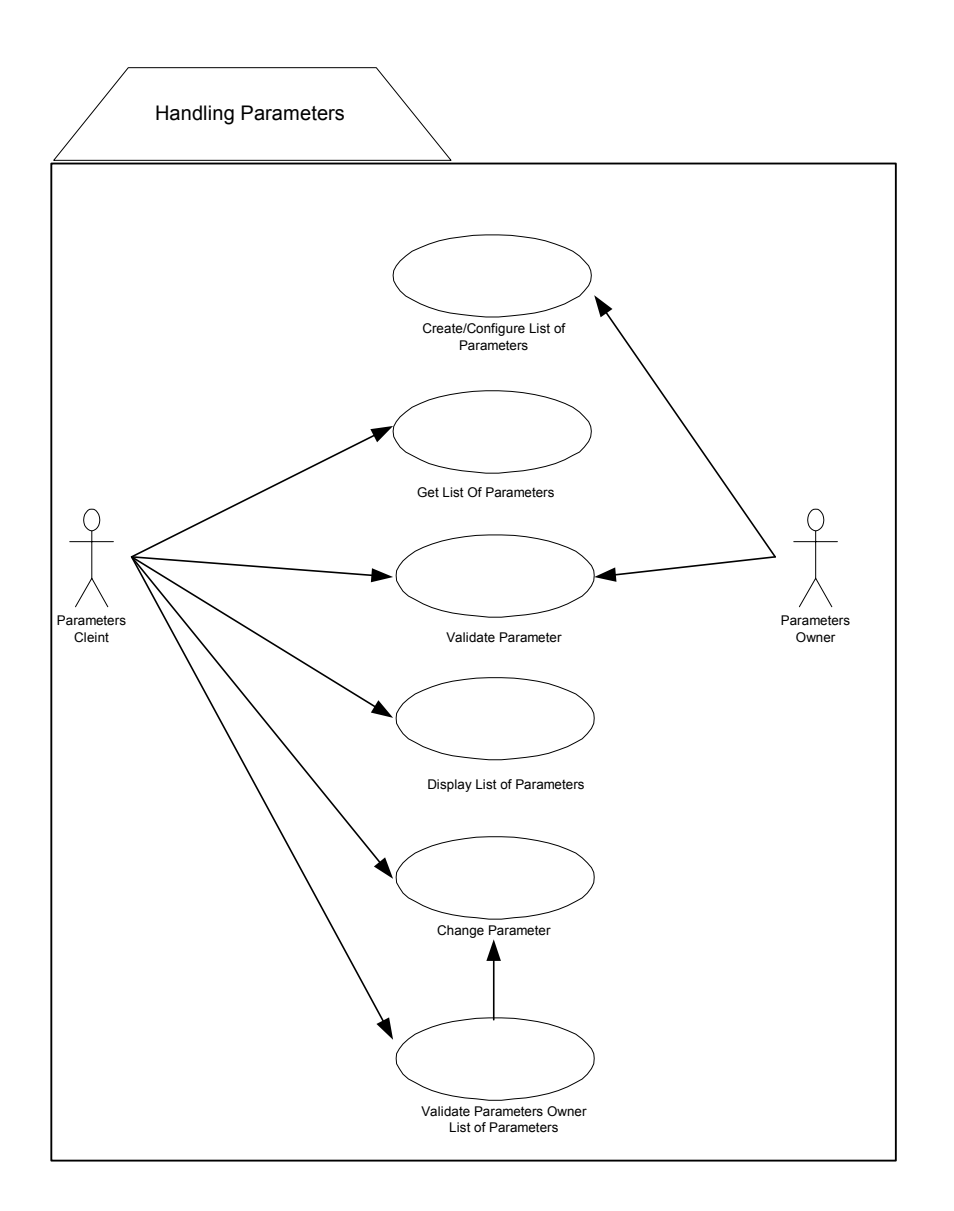

### **Figure 1 Parameter Use Cases Map**

#### **2.2.4 Use Cases**

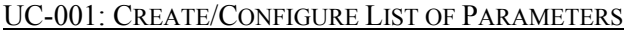

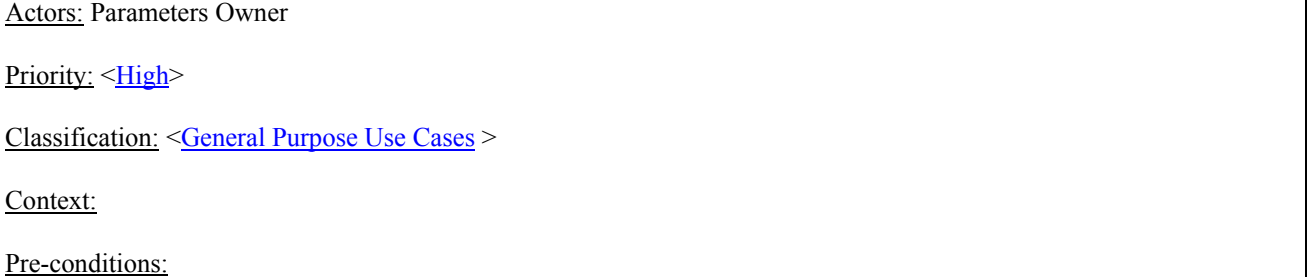

The Parameters Owner needs at least a Parameter to be exposed to external clients.

Flow of events:

The Parameters Owner creates a Parameter.

The Parameters Owner specifies the characteristics of the Parameter. This will imply specifying the type of Parameter (i.e. Real, Vector of Reals, Integer, etc), its default value, its dimensionality (e.g. in a reactor UNIT exposing length of the tube as a parameter this would be  $(1, 0, 0, 0, 0, 0)$  and its upper and lower bounds.

The dimensionality of the parameter for which this is the specification. The dimensionality represents the physical dimensional axes of this parameter. The dimensionality covers the 6 fundamental axes (length, mass, time, angle, temperature and charge).

The Parameters Owner repeats the above actions till the entire list of Parameters to expose has been created. Then The Parameters Owner create a list to store all the Parameters, so that it can be delivered afterwards when a Parameters Client request them.

Post-conditions:

Creation and Configuration of all Parameter succeeds.

Creation of the list of Parameters succeeds

Errors:

Parameter can not be created

Error while configuring any of the Parameter characteristics

Error while creating the list and/or storing the Parameters in the list

Uses:

Extends:

#### UC-002: GET LIST OF PARAMETERS

Actors: Parameters Client

Priority: [<High>](#page-9-2)

Classification: <[General Purpose Use Cases >](#page-9-1)

Context:

Pre-conditions:

The Parameters client has access to a Parameters Owner package (e.g. a UNIT)

Flow of events:

The Parameters Client asks the Parameters Owner to supply its list of Parameters, and this action is fulfilled by the **Parameters** 

The Parameters Client then can browse on the list of Parameters to obtain the desired Parameter for e.g. displaying, changing and/or validating its configuration (see [Change Parameter], [Display List of Parameters] and [Validate Parameter] Use Cases).

Post-conditions:

The Parameters Owner has delivered the list of Parameters successfully.

The Parameters Clients succeeds in getting the desired Parameter

Errors:

The Parameters Owner fails while delivering the Parameters list

The Parameters Client can not obtain the desired Parameter.

Uses:

Extends:

#### UC-003: DISPLAY LIST OF PARAMETERS

Actors: Parameters Client

Priority: [<High>](#page-9-2)

Classification: <[General Purpose Use Cases >](#page-9-1)

Context:

Pre-conditions:

The Parameters client has access to a list of Parameters from a Parameters Owner package (e.g. a UNIT), and therefore the [Get List of Parameters] Use Case has been completed successfully.

Flow of events:

The Parameters client obtains the Parameters information of its interest (e.g. value, upper and lower bounds, dimensionality etc...)

The Parameters client displays this information using Client private means (e.g. for a reporting sub-system this may imply generating a graphical user interface)

Post-conditions:

Information contained in each Parameter has been accessed correctly and it is displayed as required.

Errors:

Fails while accessing Parameters information.

Uses:

[Get List of Parameters]

Extends:

#### UC-004: CHANGE PARAMETER

Actors: Parameters Client

Priority: [<High>](#page-9-2)

Classification: <[General Purpose Use Cases >](#page-9-1)

Context:

#### Pre-conditions:

The Parameters client has access to the Parameter, and therefore the [Get List of Parameters] Use Case has been completed successfully.

#### Flow of events:

The Parameters Client modifies the configuration of the Parameter. This will typically imply changing the value, but also in some cases the original source (i.e. if a Parameter that was initially specified by the user is now calculated by any other external client, e.g. an optimiser.

After completion of these tasks the Parameters Client may invoke Validate Parameter to insure the performed changes are acceptable.

Post-conditions:

The Parameter has been changed successfully.

Errors:

Error while changing any of the configuration details of the Parameter

Uses:

Extends:

#### UC-005: VALIDATE PARAMETER

Actors: Parameters Client and Parameters Owner

Priority: <**High>** 

Classification: <[General Purpose Use Cases >](#page-9-1)

Context:

Pre-conditions:

The Parameters client has access to the Parameters, and therefore the [Get List of Parameters] Use Case has been completed successfully.

Flow of events:

Typically this Use Case will be executed after [Change Parameter] in order to insure that the changes performed in the Parameter are allowed.

Validation of a Parameter can be performed as a User input level (e.g. checking that a given value is within its allowed bounds, etc), or it may imply a more sophisticated validation using particular criteria of each Parameter (e.g. the Parameter may consult its owner whether the current value is permitted at that particular moment)

Post-conditions:

Validation succeeds

Errors:

Validation fails

Uses:

Extends:

### UC-006: VALIDATE PARAMETERS OWNER LIST OF PARAMETERS

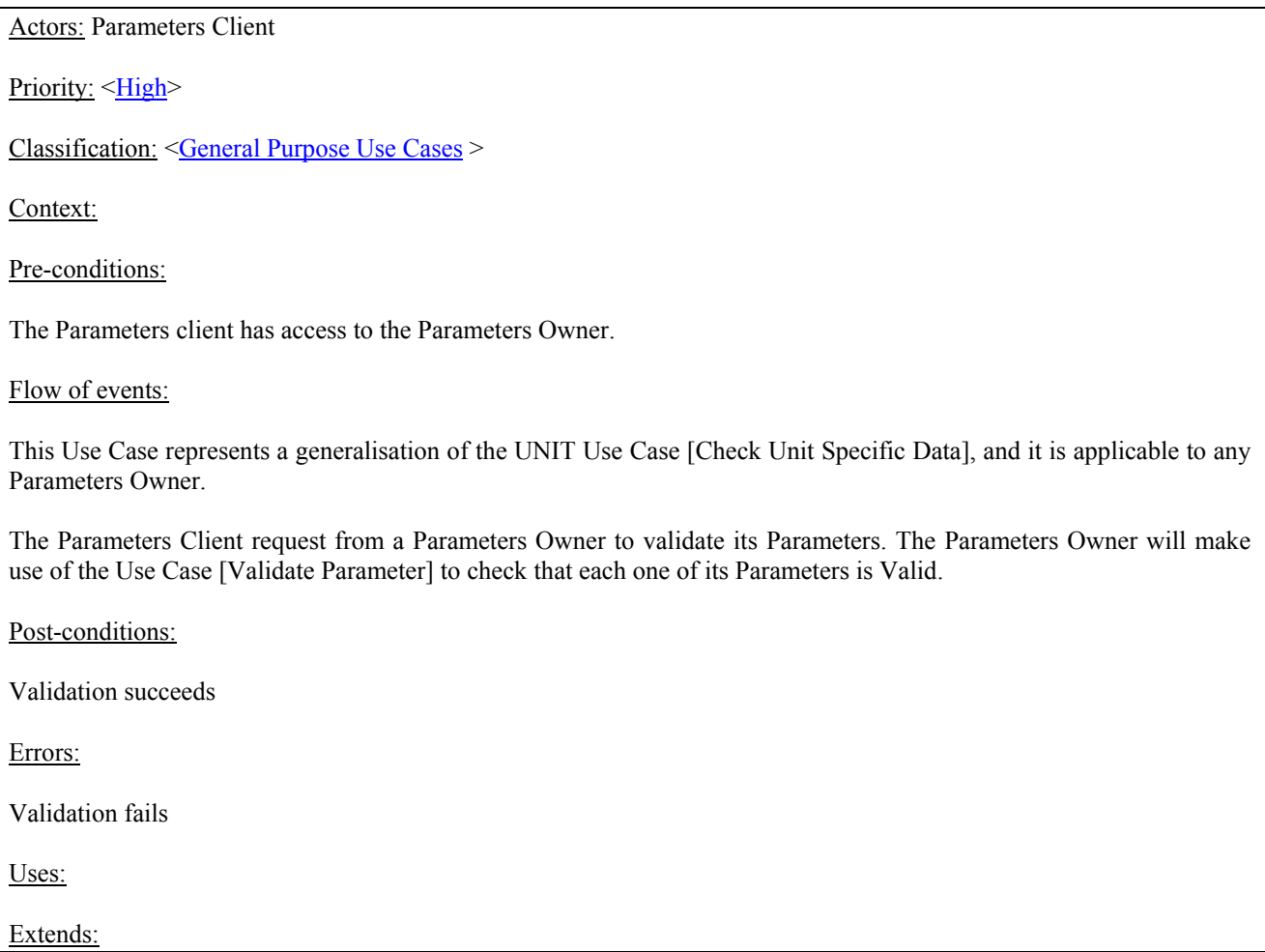

### **3. Analysis and Design**

#### **3.1 Overview**

There are really two different parts below the concept of Parameter, each corresponding to a different client need. The first part is a fixed, static aspect that describes the Parameter, such as a type, name, description, dimensionality and so on. This is proposed to be used (explicitly stated in the UNIT case) to assist the User of the simulation in deciding what value to give the Parameter. This could be for the client to dynamically build a GUI widget (or set of widgets) to present to the User, or, using some other idiom, guide the User in selecting the Parameter value. It is therefore quite distinct from the actual value of the Parameter itself. This is something that is expected to change quite frequently both within and outside of the Component that needs it (for example by a controller, optimiser or other unit). Therefore there is a behavioural distinction which should be reflected in the interfaces for these two parts.

From an object modelling view we would in UML state that a Parameter *has* a Specification and represent this as below.

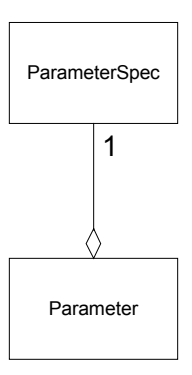

**Figure 2 Conceptual Overview of Parameter (A)**

Clearly there are different *types* of Parameter such as doubles and longs, in addition to non-numerical types such as Boolean and lists of string options. Therefore some further refinement of the object model can be made so as to reflect this as shown below.

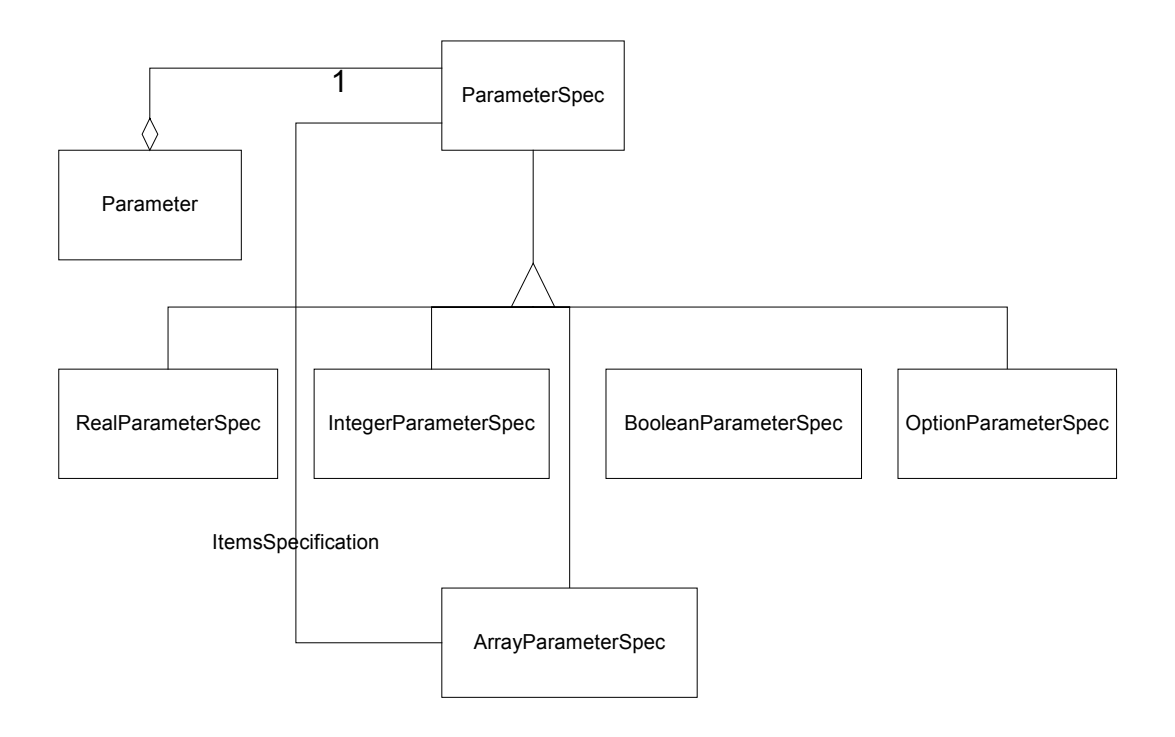

**Figure 3 Conceptual Overview of Parameter (B)**

### **3.2 Sequence diagrams**

#### SQ-001: CREATING/CONFIGURING LIST OF PARAMETERS

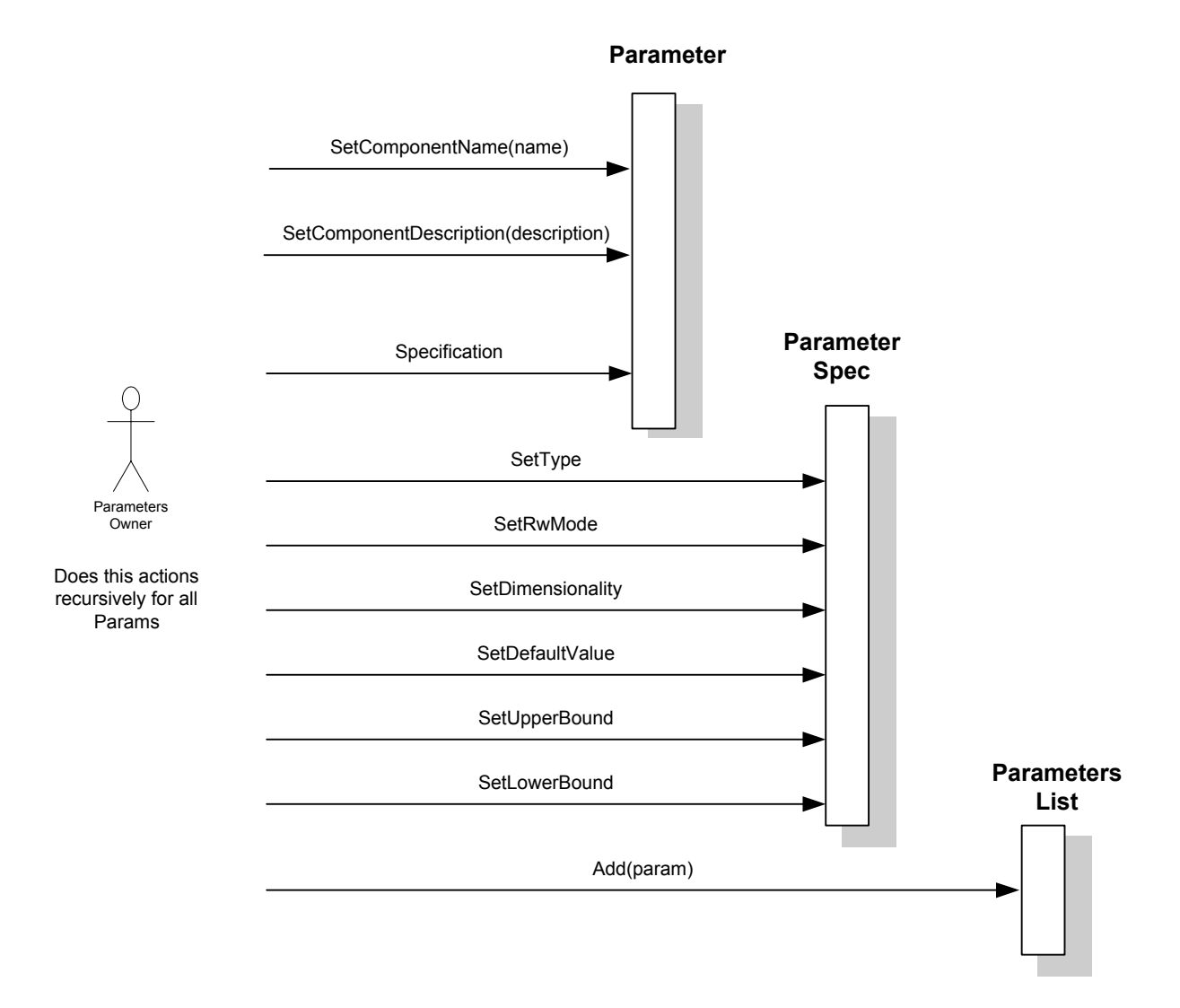

**Figure 4 Creating/Configuring List of Parameters**

#### SQ-002: GETTING LIST OF PARAMETERS

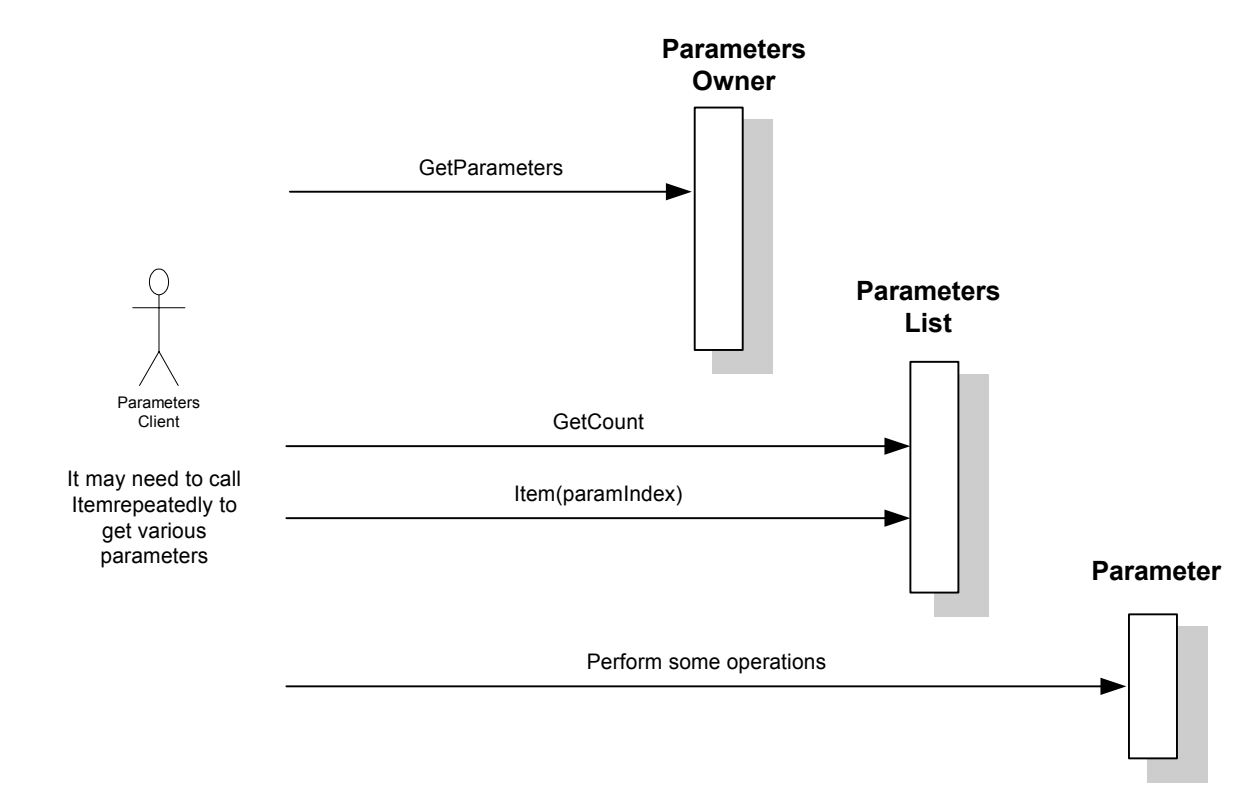

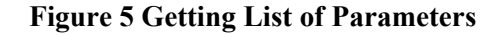

#### SQ-003: DISPLAYING LIST OF PARAMETERS

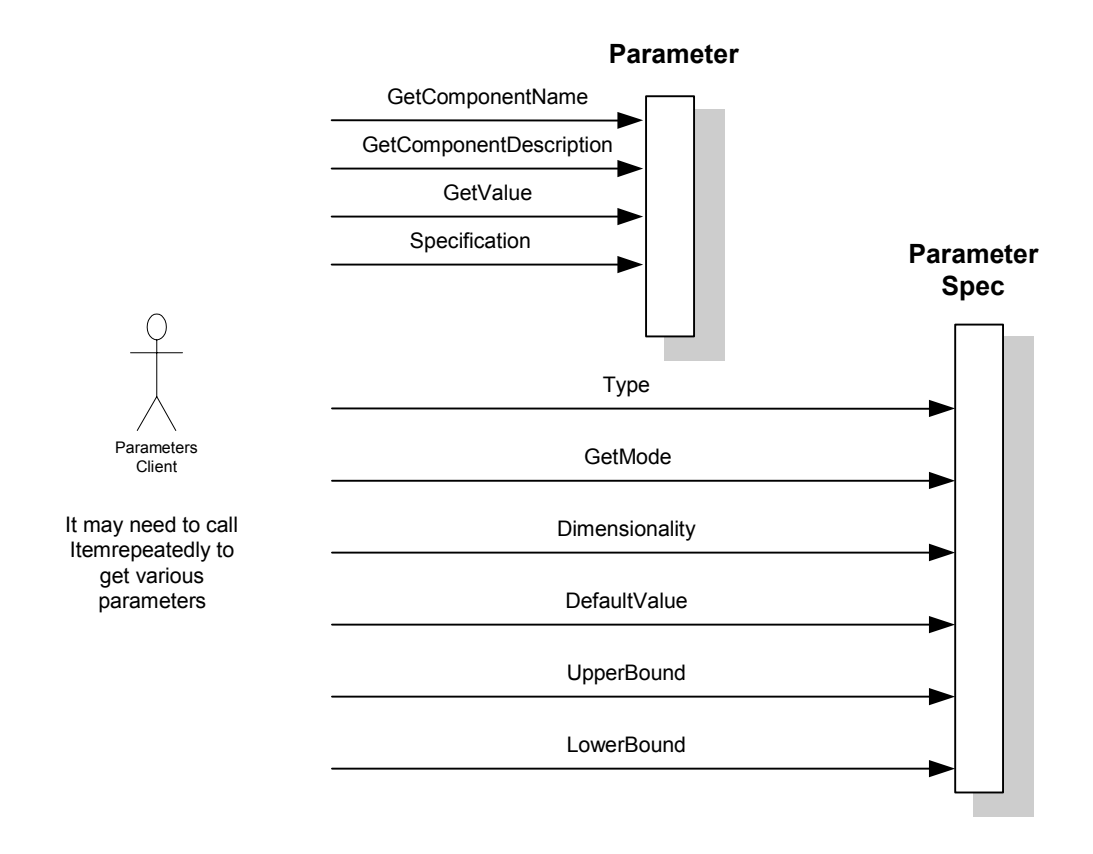

**Figure 6 Displaying List of Parameters**

#### SQ-004: CHANGING PARAMETER AND VALIDATING PARAMETER

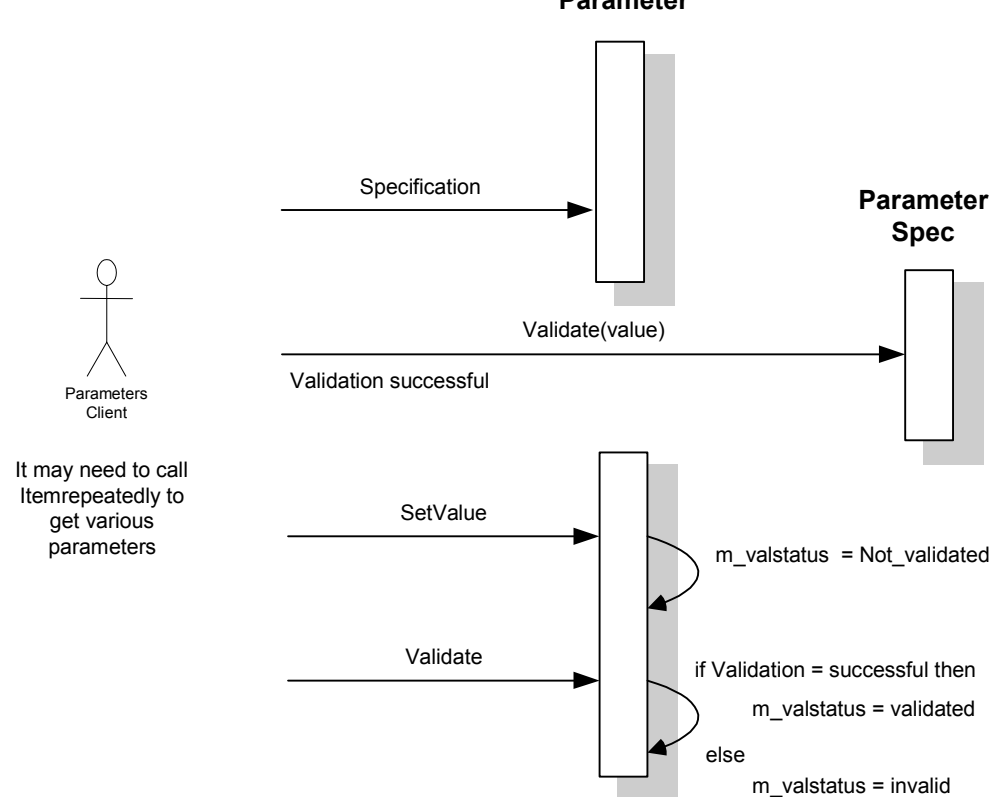

**Figure 7 Parameters Client changes parameter and validates it**

#### **3.3 Interface diagrams**

From an interface perspective, the separation of behaviours can be accommodated by the introduction of a basic interface for a Parameter Specification, ICapeParameterSpec, together with specialised interfaces for the various types, such as ICapeRealParameterSpec. Then for the value aspect of the Parameter, a single ICapeParameter interface can be utilised which treats the value as a CapeVariant data member. Thus the interface diagram for the interfaces is shown below.

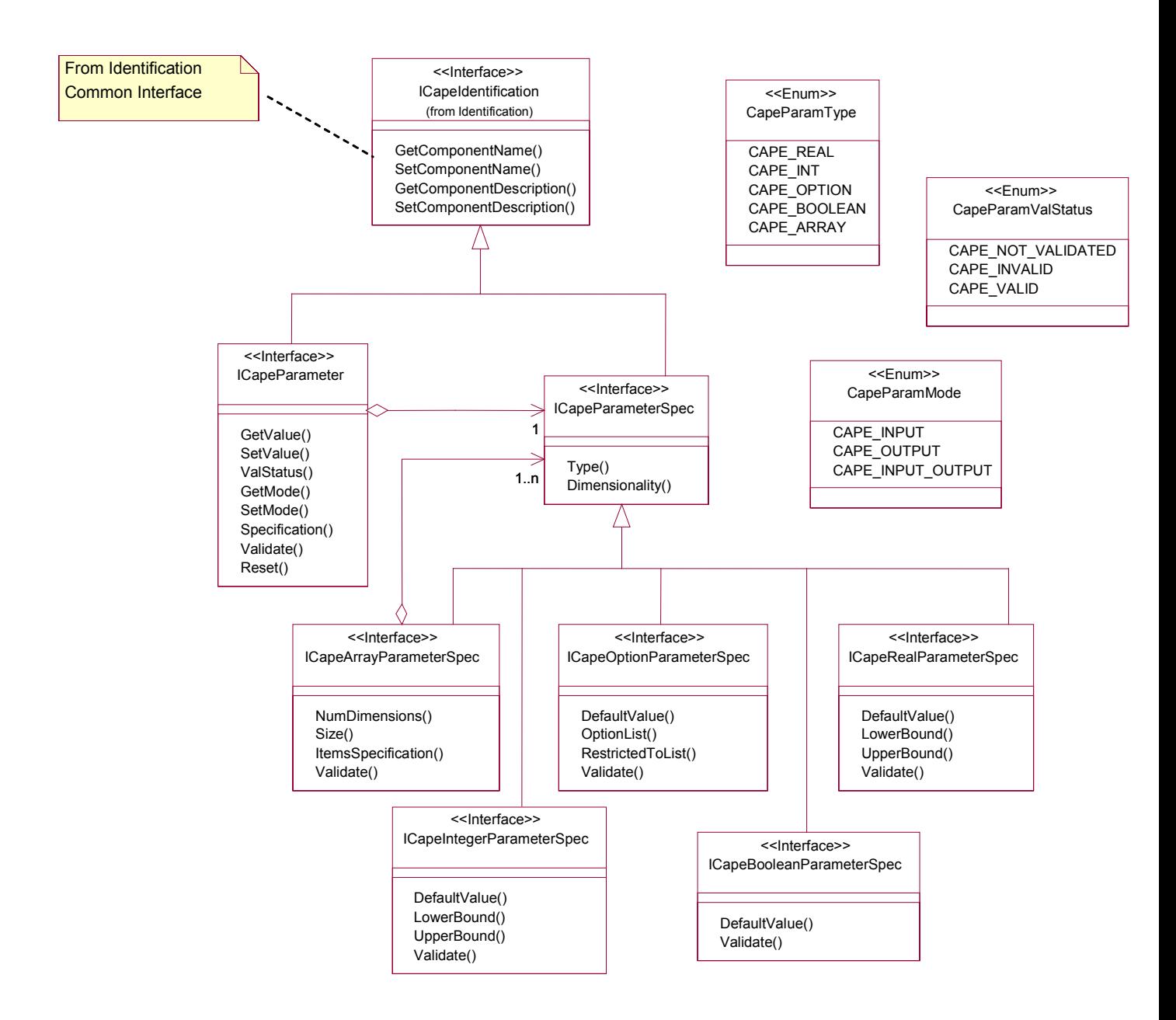

#### **Figure 8 Interface diagram**

There is no proposed way of for a common parameter storage mechanism. This is left to the decision of each CAPE-OPEN package. Thus, for instance in UNIT parameters are grouped in a specific entity named "Parameters Collection" that exposes an agreed CAPE-OPEN interfaces (ICapeUnitCollection). Other packages may decide grouping parameters in arrays. For the former, a general ICapeCollection interface could be used (has been proposed to M&T as a new Common Interface). For the latter, a sequence of CapeInterface's should be used.

### **3.4 State diagrams**

#### ST-001: PARAMETER STATE DIAGRAM

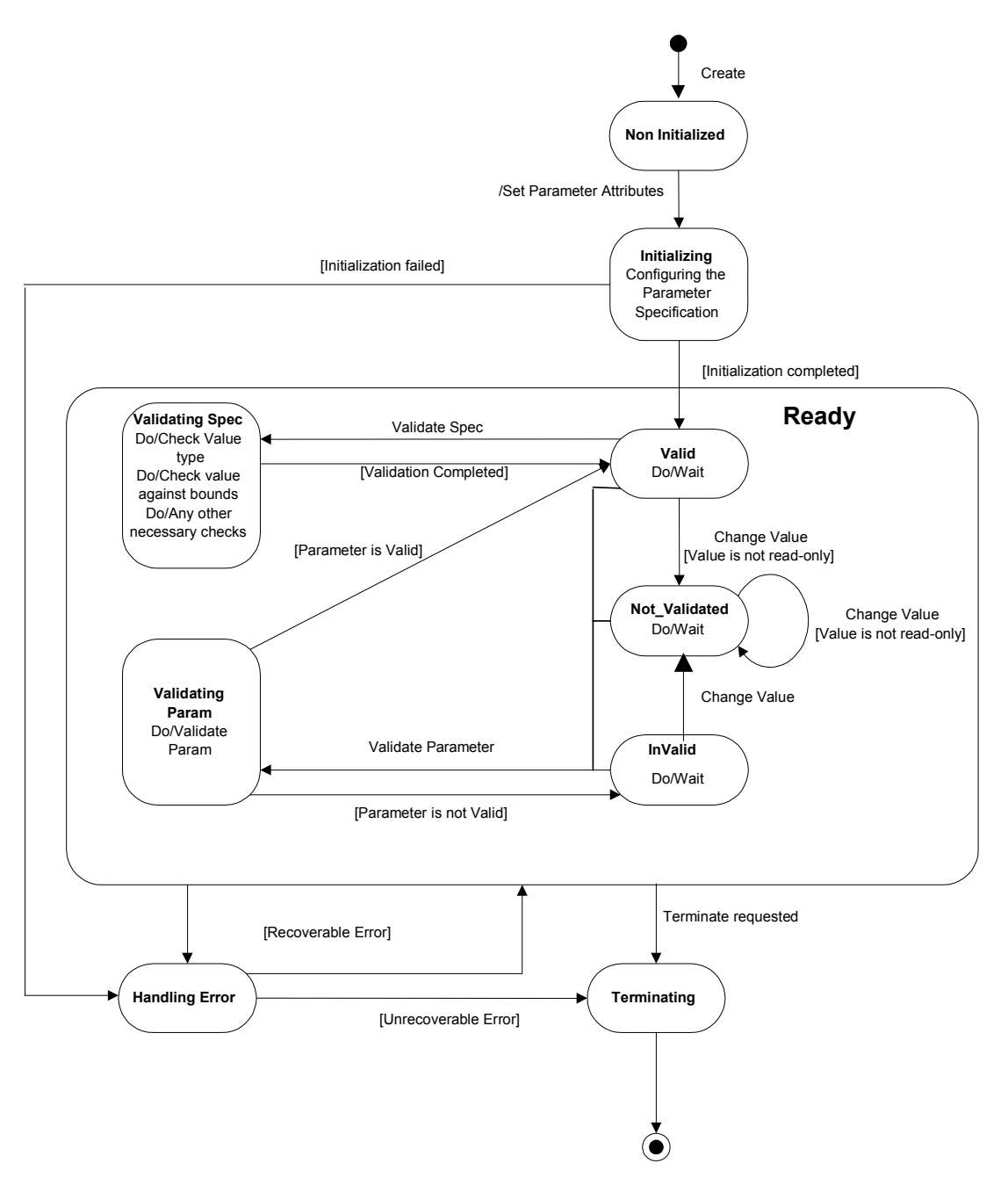

**Figure 9 Parameter State Diagram**

Note that the states outside the Ready super-state may not be visible states for a Parameters Client. Thus, creation and initialisation of the parameter will only be a visible state for the Parameters Owner, similarly to the Terminating State.

### **3.5 Other diagrams**

None.

### **3.6 Interfaces descriptions**

### **3.6.1 ICapeParameter**

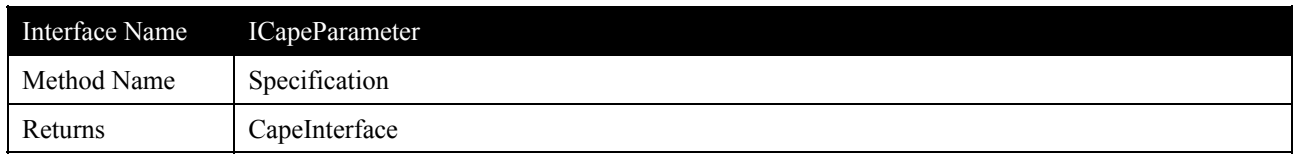

### **Description**

Gets the specification of the parameter. The Get method returns the specification as an interface to the correct specification type.

### **Arguments**

None

#### **Errors:**

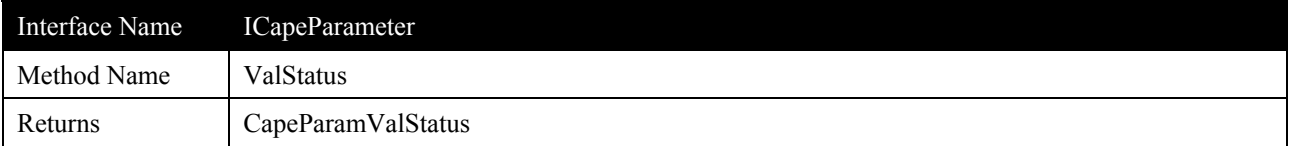

Gets the flag to indicate parameter validation status. It has three possible values:

- (i) notValidated(CAPE\_NOT\_VALIDATED): its validate() method has not been called after the last time that its value had been changed.
- (ii) invalid(CAPE\_INVALID): the last time that its validate() method was called it returned false.
- (iii) valid(CAPE\_VALID): the last time that its validate() method was called it returned true.

### **Arguments**

None

### **Errors**

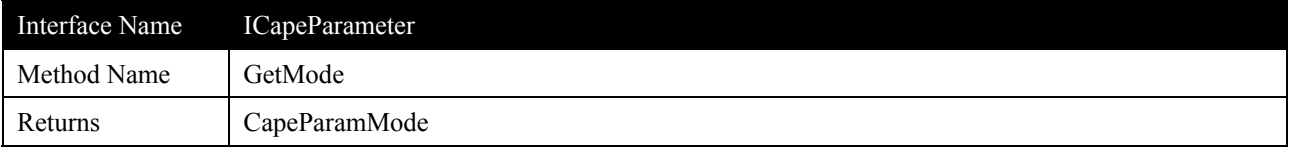

Gets the mode in which the unit will interpret the parameter. It allows the following values:

- (i) Input (CAPE\_INPUT): the Unit(or whichever owner component) will use its value to calculate.
- (ii) Output (CAPE\_OUTPUT): the Unit will place in the parameter a result of its calculations.
- (iii) Input-Output (CAPE\_INPUT\_OUTPUT): the user inputs an initial estimation value and the user outputs a calculated value.

The tricky thing is that the Unit could allow the client to change the value of this parameter mode. Imagine that a UO has 5 parameters, but is able to calculate having the value of only 2 of them. The user will set the mode of the parameter considered as independent variables to in, and out for the other ones. Most parameters won't allow this parameter to be changed, because their parameter will only be input or output

#### **Arguments**

None

#### **Errors:**

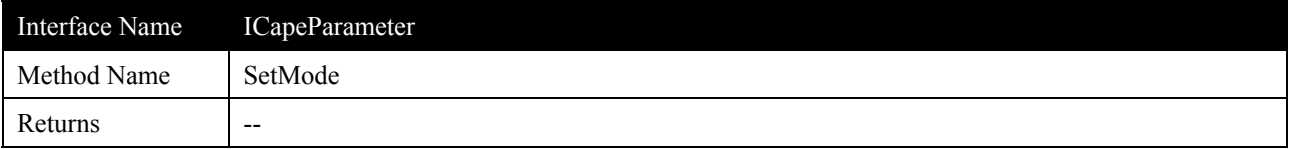

Sets the mode in which the unit will interpret the parameter. It allows the following values:

- (i) Input (CAPE\_INPUT): the Unit(or whichever owner component) will use its value to calculate.
- (ii) Output (CAPE\_OUTPUT): the Unit will place in the parameter a result of its calculations.
- (iii) Input-Output (CAPE\_INPUT\_OUTPUT): the user inputs an initial estimation value and the user outputs a calculated value.

The tricky thing is that the Unit could allow the client to change the value of this parameter mode. Imagine that a UO has 5 parameters, but is able to calculate having the value of only 2 of them. The user will set the mode of the parameter considered as independent variables to in, and out for the other ones. Most parameters won't allow this parameter to be changed, because their parameter will only be input or output

#### **Arguments**

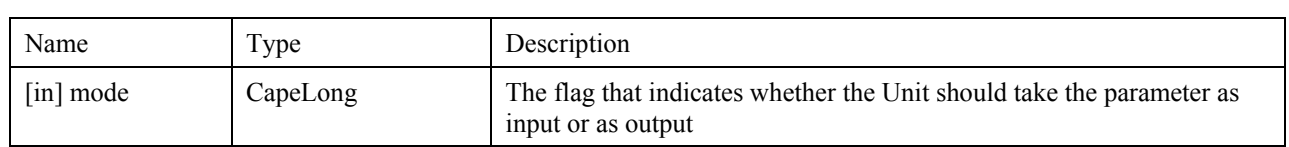

#### **Errors:**

ECapeUnknown, ECapeInvalidArgument

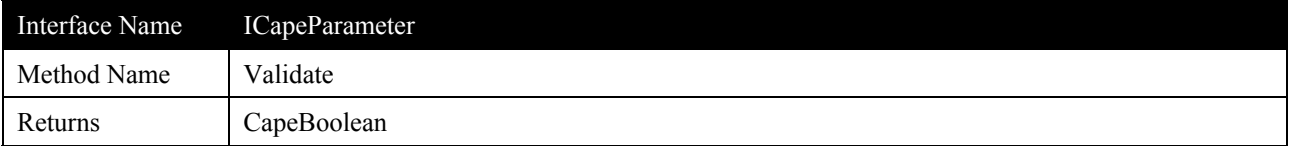

Checks if the value of the parameter is valid in specification terms and in any other terms that are specialised.

### **Arguments**

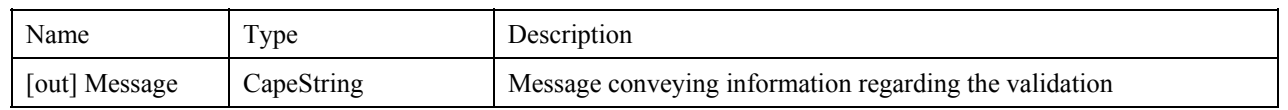

#### **Errors:**

ECapeUnknown

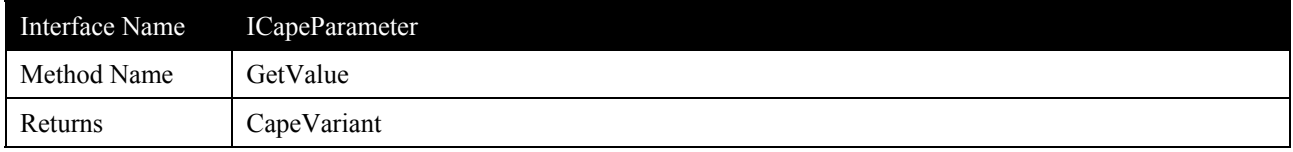

### **Description**

Gets the value of this parameter. Passed as a CapeVariant that should be the same type as the Parameter type.

### **Arguments**

None

### **Errors**

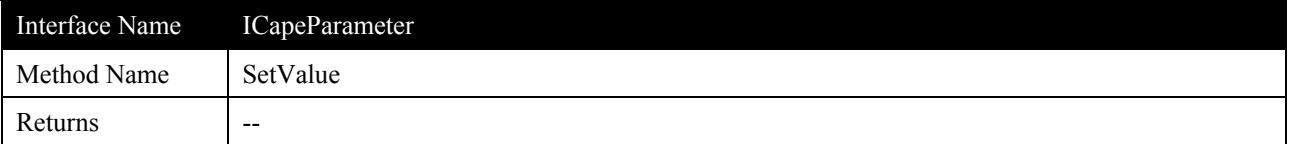

Sets the value of this parameter. Passed as a CapeVariant that should be the same type as the Parameter type, if not this is an error (invalid argument).

#### **Arguments**

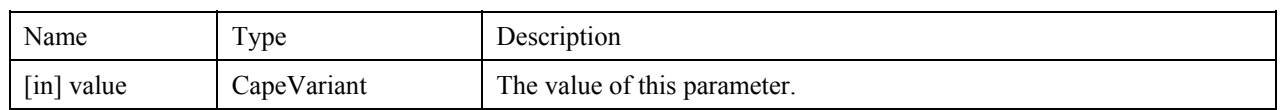

#### **Errors:**

ECapeUnknown, ECapeInvalidArgument

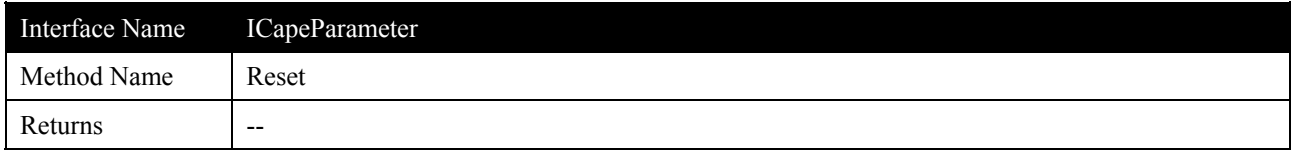

### **Description**

Sets the value of the parameter to its default value.

### **Arguments**

None

### **Errors**

ECapeUnknown

#### **3.6.2 ICapeParameterSpec**

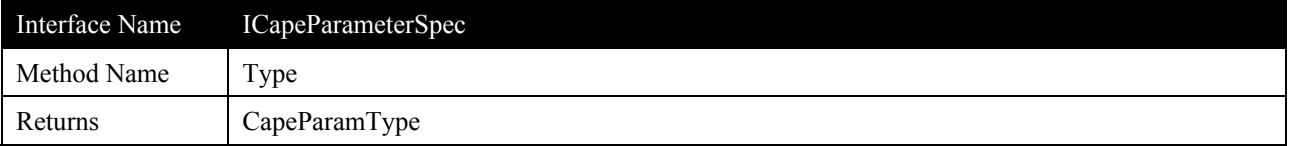

Gets the type of the parameter for which this is a specification: real (CAPE\_REAL), integer(CAPE\_INT), option(CAPE\_OPTION), boolean(CAPE\_BOOLEAN) or array(CAPE\_ARRAY)

### **Arguments**

None

### **Errors**

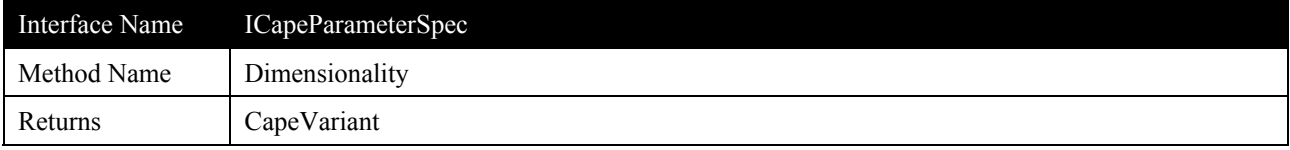

Gets the dimensionality of the parameter for which this is the specification. The dimensionality represents the physical dimensional axes of this parameter. It is expected that the dimensionality must cover at least 6 fundamental axes (length, mass, time, angle, temperature and charge).

A possible implementation could consist in being a constant length array vector that contains the exponents of each basic SI unit, following directives of SI-brochure (from http://www.bipm.fr/) So if we agree on order  $\leq m$  kg s A K, $\geq$ ... velocity would be  $\leq 1, 0, -1, 0, 0, 0 \geq 1$ : that is m<sup>{1}</sup> \* s<sup>{\times}{1}}</sup> =m/s

We have suggested to the CO Scientific Committee to use the SI base units plus the SI derived units with special symbols (for a better usability and for allowing the definition of angles).

#### Table 1. SI base units

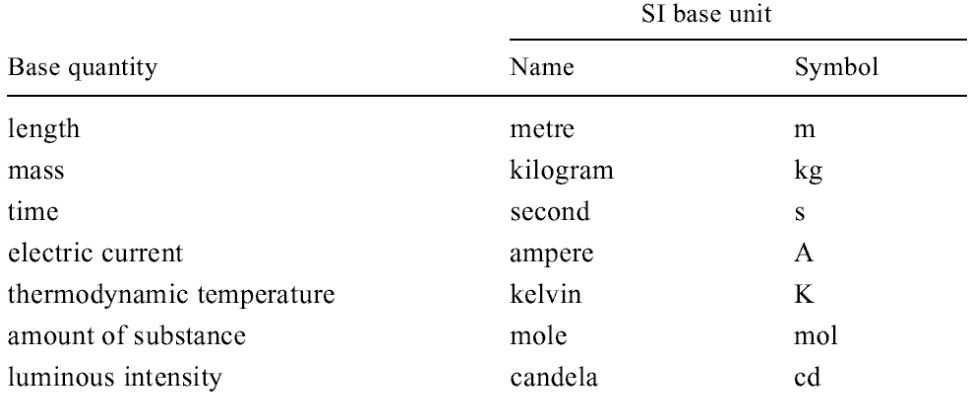

#### **Table 3 SI derived units with special names and symbols**

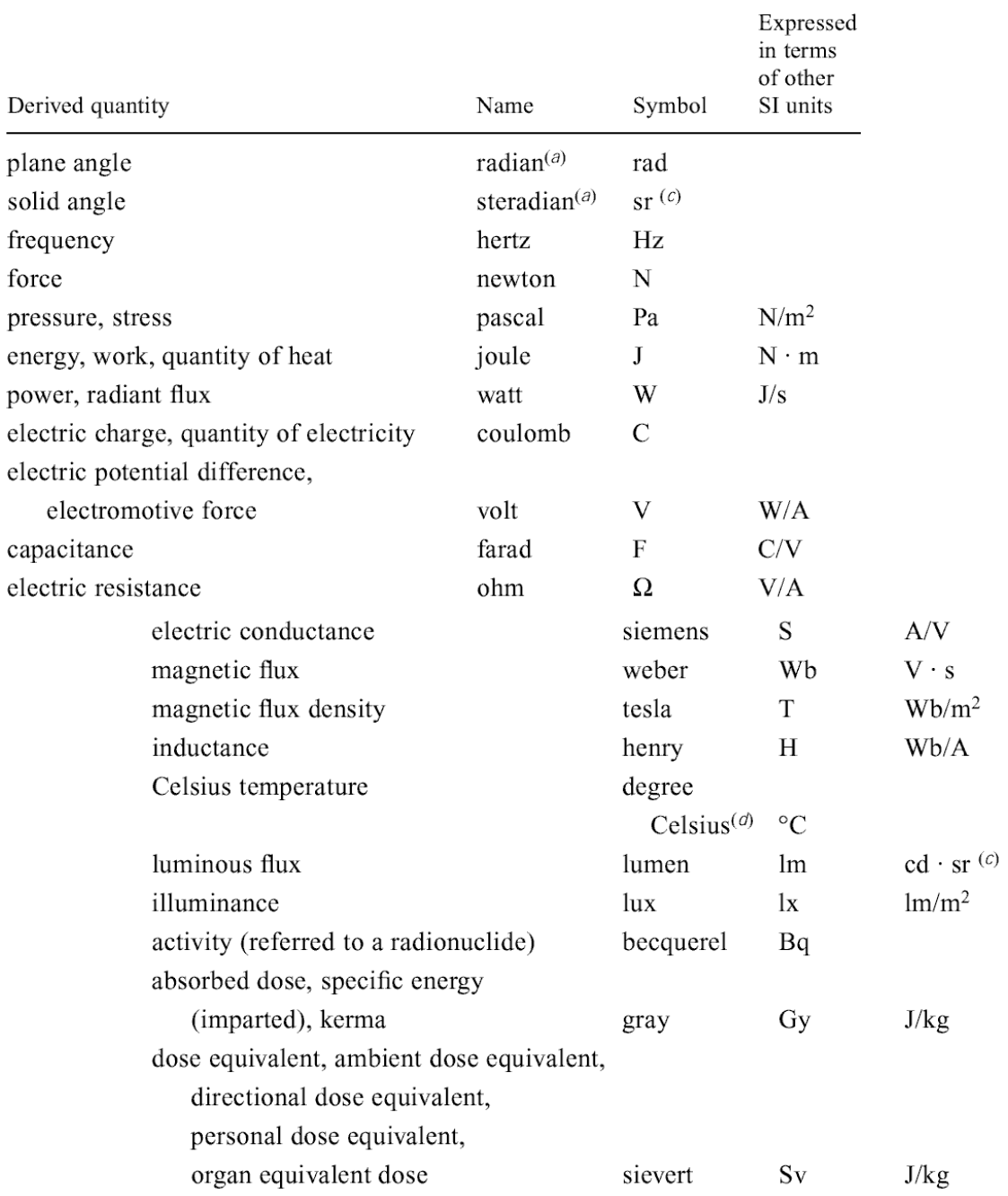

# **Arguments**

None

### **Errors**

ECapeUnknown

### **3.6.3 ICapeRealParameterSpec**

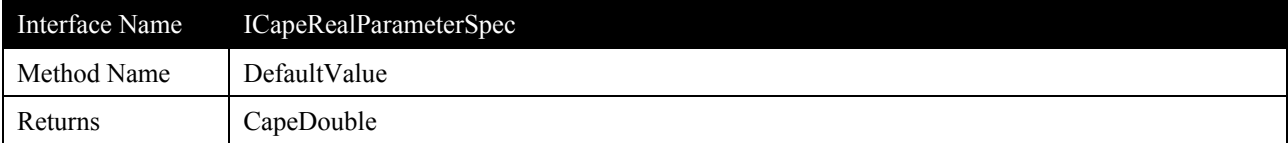

Gets the default value of the real valued parameter for which this is the specification.

#### **Arguments**

None

#### **Errors**

#### ECapeUnknown

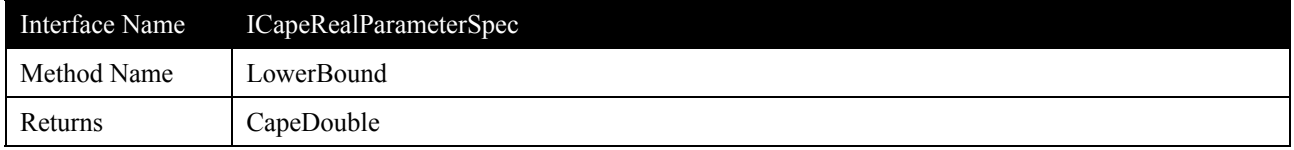

### **Description**

Gets the lower bound of the real valued parameter for which this is the specification.

#### **Arguments**

None

#### **Errors**

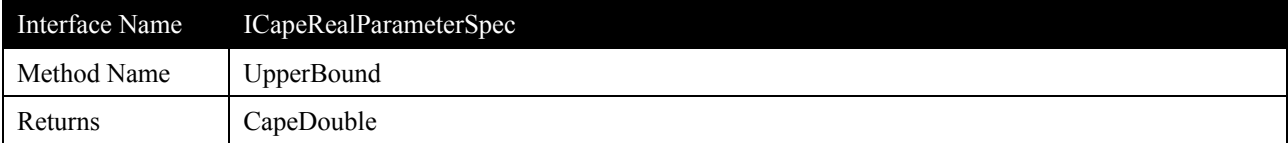

Gets/Sets the upper bound of the real valued parameter for which this is the specification.

#### **Arguments**

None

#### **Errors**

#### ECapeUnknown

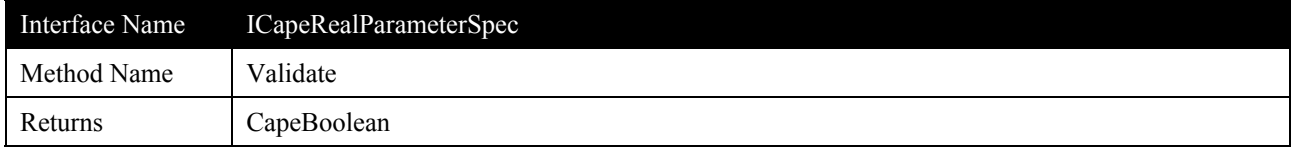

#### **Description**

Validates a real value against its specification. It returns a flag to indicate the success or failure of the validation together with a text message which can be used to convey the reasoning to the client/user.

The flag is True for success and False for failure.

### **Arguments**

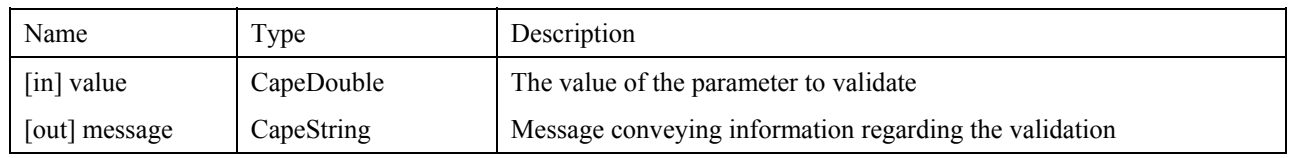

#### **Errors**

ECapeUnknown, ECapeInvalidArgument

#### **3.6.4 ICapeArrayParameterSpec**

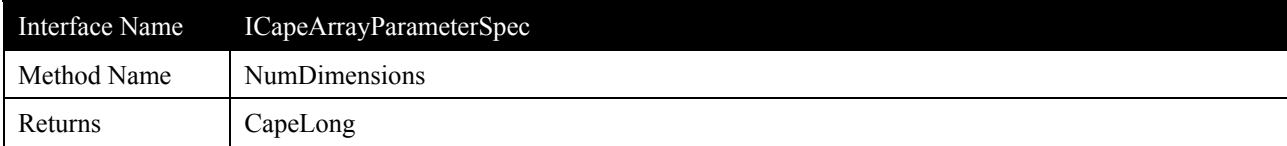

Gets the number of dimensions of the array contained in this Parameter.

#### **Arguments**

None

#### **Errors**

#### ECapeUnknown

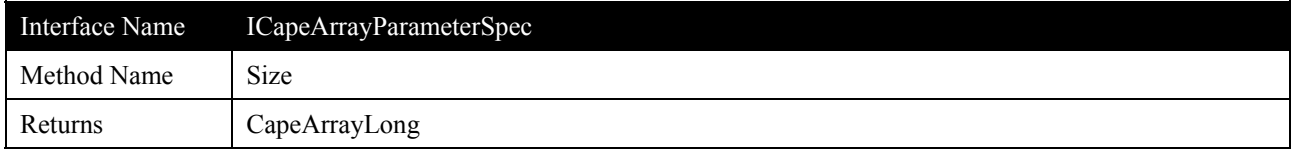

### **Description**

Gets the size of each one of the dimensions of the array.

#### **Arguments**

None

#### **Errors**

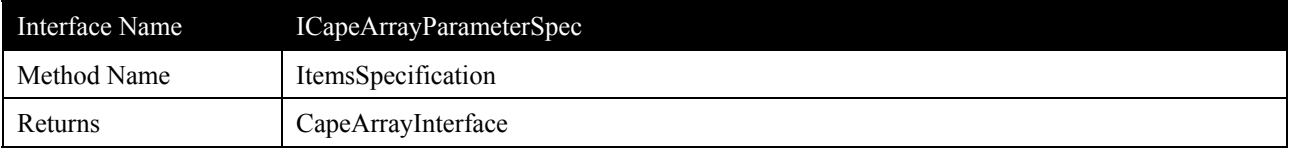

Gets an array of the specifications of each of the items in the value of a parameter. The Get method returns an array of interfaces to the correct specification type (ICapeRealParameterSpec, ICapeOptionParameterSpec, ...) Note that it is also possible, for example, to configure an array of arrays of integers (see diagram bellow), which would a similar but not identical concept to a two-dimensional matrix of integers

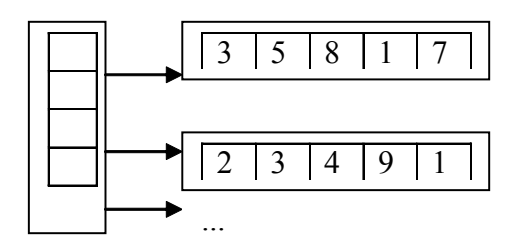

#### **Arguments**

None

#### **Errors**

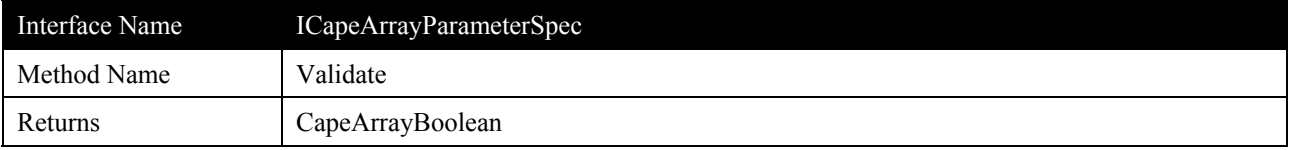

Validates an array against its specification. It returns a flag to indicate the success or failure of the validation together with a text message which can be used to convey the reasoning to the client/user.

#### **Arguments**

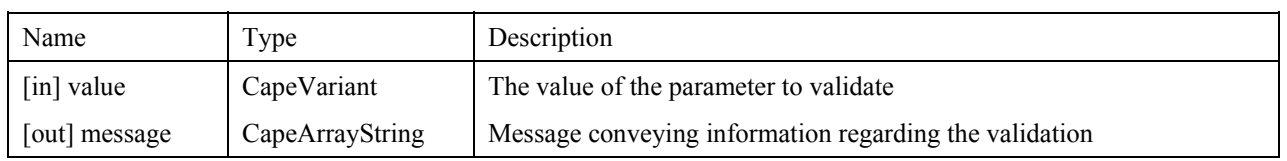

#### **Errors**

ECapeUnknown, ECapeInvalidArgument

#### **3.6.5 ICapeIntegerParameterSpec**

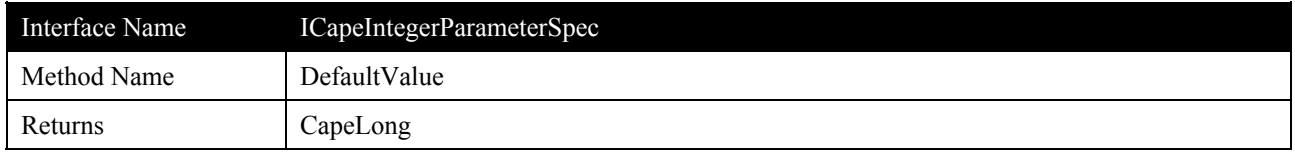

#### **Description**

Gets/Sets the default value of the integer valued parameter for which this is the specification.

### **Arguments**

None

#### **Errors**

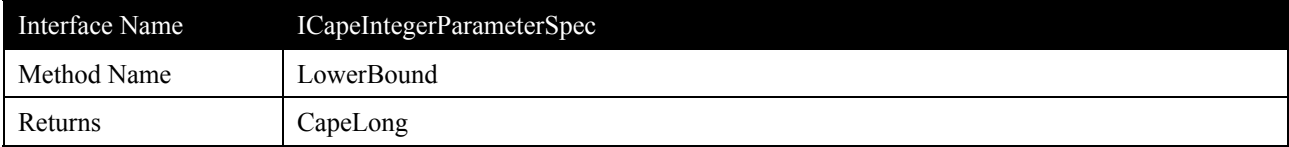

Gets the lower bound of the integer valued parameter for which this is the specification.

#### **Arguments**

None

#### **Errors**

#### ECapeUnknown

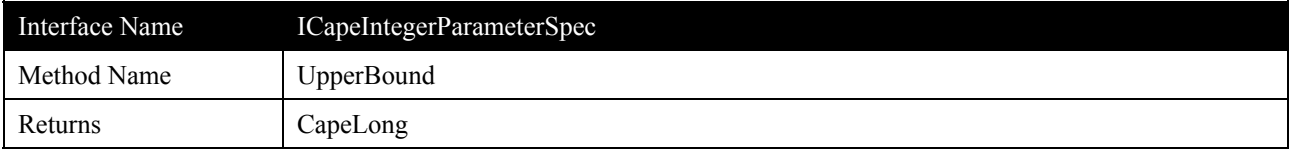

### **Description**

Gets the upper bound of the integer valued parameter for which this is the specification.

#### **Arguments**

None

#### **Errors**

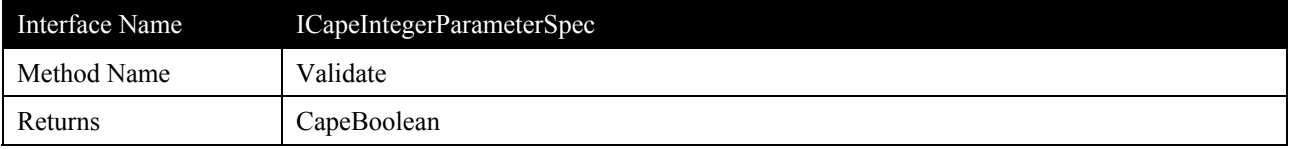

Validates an integer value against its specification. It returns a flag to indicate the success or failure of the validation together with a text message which can be used to convey the reasoning to the client/user.

#### **Arguments**

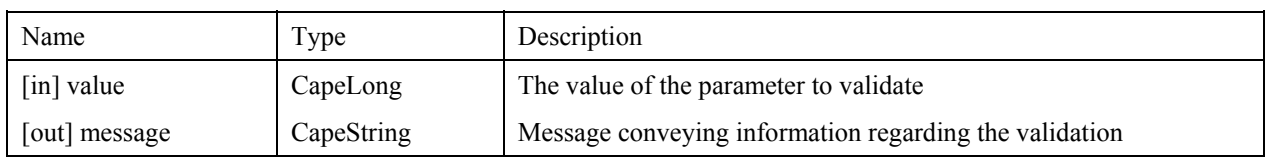

#### **Errors**

ECapeUnknown, ECapeInvalidArgument

#### **3.6.6 ICapeOptionParameterSpec**

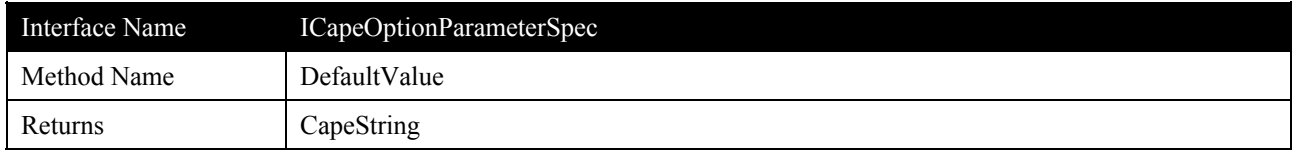

#### **Description**

Gets the default value that the parameter will take. Since it does not indicate an index of the option list, it is allowed to set any default value when the optionList is empty.

#### **Arguments**

None

#### **Errors**

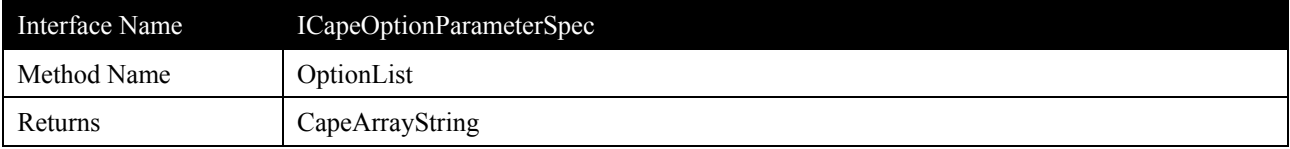

Gets the list of possible values that the parameter may take. If attribute restrictedToList is false, then the parameter may also accept other values.

#### **Arguments**

None

#### **Errors**

#### ECapeUnknown

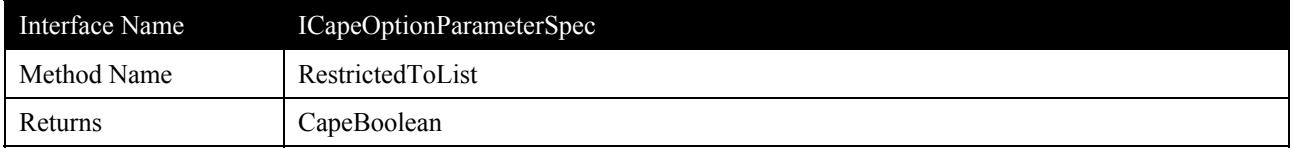

### **Description**

States whether the parameter allows to set values different to the ones contained in the option list.

#### **Arguments**

None

#### **Errors**

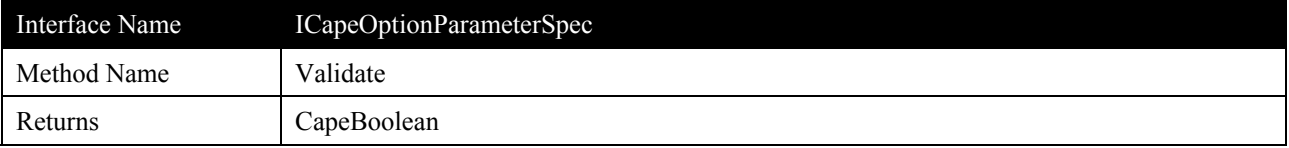

Validates whether the string argument is accepted by the parameter as a valid value. It returns a flag to indicate the success or failure of the validation together with a text message which can be used to convey the reasoning to the client/user.

#### **Arguments**

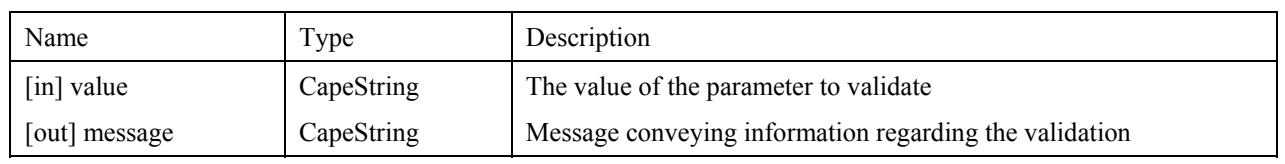

#### **Errors**

ECapeUnknown, ECapeInvalidArgument

### **3.6.7 ICapeBooleanParameterSpec**

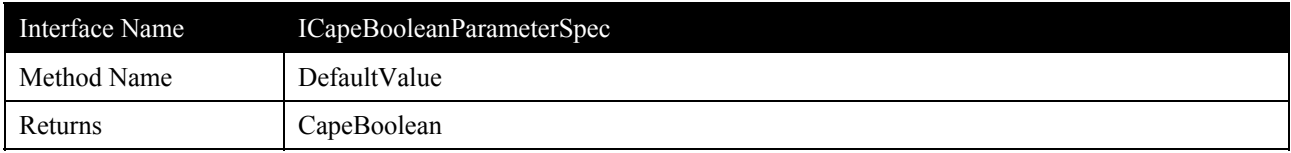

#### **Description**

Gets the default value that the parameter will take.

#### **Arguments**

None

#### **Errors**

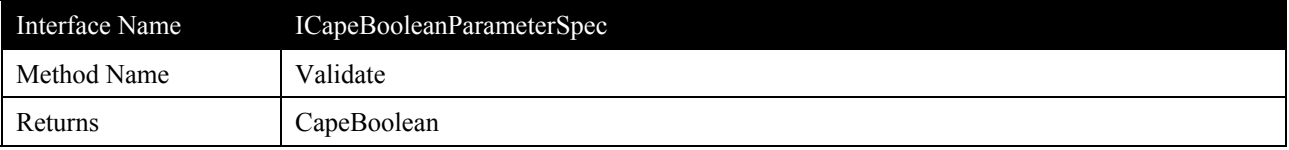

Validates whether the argument is accepted by the parameter as a valid value. It returns a flag to indicate the success or failure of the validation together with a text message which can be used to convey the reasoning to the client/user.

### **Arguments**

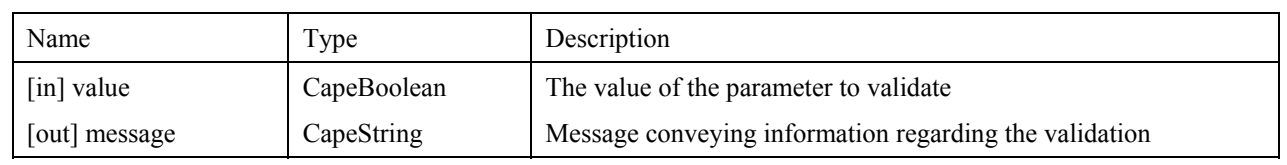

### **Errors**

ECapeUnknown, ECapeInvalidArgument

### **3.7 Scenarios**

# **4. Interface Specifications**

### **4.1 COM IDL**

// You can get these intructions in Parameter.idl file from CAPE-OPENv1-0-0.zip

#### **4.2 CORBA IDL**

// You can get these intructions in CAPE-OPENv1-0-0.idl within the CAPEOPEN100::Common::Parameter module

### **5. Notes on the interface specifications**

### **5.1 Changes with respect to Appendix 2 of the UNIT specification**

All attributes from all the ICapeParameterSpec (including realSpec, integerSpec,...) are now read-only (ie: their property sets have been removed). It didn't make any sense that a client could modify the specification of a unit parameter, since probably the Unit would not be prepared to interpret the new values if its specification had been changed.

A new interface has been added: ICapeArrayParameterSpec. This interface is intended to improve and facilitate the usability of the parameter package when the parameter value is of an array of real of integer values.

The previous interfaces ICapeRealParameterSpec and ICapeIntegerParameterSpec, can be used to represent multidimensional variables. Nevertheless, it was impossible to specify different bounds or default values for each one of the items in the array. Furthermore, the Validate method was not designed to operate with arrays, but with single real or integer values

ICapeArrayParameterSpec includes the functionality of ICapeRealParameterSpec or ICapeIntegerParameterSpec (i.e. upperBound, lowerBound and defaultValue. ) with a reference to an array of specification interfaces, one for each element of the array (although a single component could be used as specification to all the elements). ICapeArrayParameterSpec adds the attributes NumDimensions and Size. These two additional methods are to facilitate clients knowing the characteristics of the array stored within the Parameter, for e.g. displaying correctly the Parameter in a GUI facility

Attributes ICapeParameterSpec.mode and ICapeParameter.OriginalSource have been merged into a new ICapeParameter.mode, since it was not clear the difference between this two attributes. Mode has only two possible values:

- (i) Input: the Unit(or whichever owner component) will use its value to calculate.
- (ii) Output: the Unit will place in the parameter a result of its calculations.

The new thing is that the Unit could allow the client to change the value of the parameter mode. Imagine that a UO has 5 parameters, but is able to calculate having the value of only 2 of them. The user will set the mode of the parameters considered as independent variables to in, and out for the other ones. Most parameters won't allow this parameter to be changed

### **6. Prototypes implementation**

#### **6.1 Creating and Configuring the list of Parameters (Actor: Parameters Owner)**

This code excerpt shows how a UNIT Component creates a collection of parameters and initialises their specifications.

```
Dim myVar As CAPEOPEN.ICapeParameter
    Dim myVarSpec As CAEPOPEN.ICapeParameterSpec
    Dim myRealVarSpec As CAPEOPEN.ICapeRealParameterSpec
    Dim myArrayRealVarSpec As CAPEOPEN.ICapeArrayParameterSpec
    ' Accessing the private interface of the collection of public variables
    ' and configuring it...
' Creating variables...(m_publicVariables is the collection of variables of this Unit '
Operation. Note in this case the parameters owner is using a private interface of
' the collection of parameters to create each one of its individual parameters)
    Set m_heatInput = m_publicVariables.Add("Heat Input(kJ/h)")
    Set m_pressureDrop = m_publicVariables.Add("Pressure Drop (kPa)")
    Set m_splitFactors = m_publicVariables.Add("Split Factors")
    ' This section configures each one of the parameters, by accessing the appropriate
    ' interface, and specifying the required values (i.e. ValueSource, Dimensionality,
    ' Mode, Type, Default Value and Bounds)
    c Configuring information regarding variable m_heatInput...
    Set myVar = m_heatInput ' Accessing the ICapeParameter interface
    Set myVarSpec = myVar.Specification ' Accessing the ICapeParameterSpec interface
    Set myRealVarSpec = myVarSpec ' Accessing the ICapeRealParameterSpec interface
myVarSpec.Dimensionality = "" ' Not specified
    myVarSpec.mode = CAPEOPEN.CAPE_INPUT' Read/Write
    myVarSpec.Type = CAPEOPEN.CAPE_REAL ' Double
    myRealVarSpec.DefaultValue = 0#
    myRealVarSpec.LowerBound = -100000#
    myRealVarSpec.UpperBound = 100000#
    'Configuring information regarding variable m_pressureDrop...
    Set myVar = m_pressureDrop
    Set myVarSpec = myVar.Specification
    Set myRealVarSpec = myVarSpec
    myVarSpec.Dimensionality = ""
    myVarSpec.mode = CAPEOPEN.CAPE_INPUT
    myVarSpec.Type = CAPEOPEN.CAPE_REAL
    myRealVarSpec.DefaultValue = 0#
    myRealVarSpec.LowerBound = 0#
    myRealVarSpec.UpperBound = 10000#
    ' Configuring information regarding variable m_splitFactors...
    Set myVar = m_splitFactors
    Set myVarSpec = myVar.Specification
    Set myArrayRealVarSpec = myVarSpec
    myVarSpec.Dimensionality = ""
    myVarSpec.mode = CAPEOPEN.CAPE_INPUT
    myVarSpec.Type = CAPEOPEN.CAPE REAL
```

```
Dim defaultsArray(0 To 0) As Double
Dim itemsArray(0 To 0) As Double
Dim itemsVnt as Variant
Dim defaultsVnt as Variant
itemsArray(0) = 3&itemsVnt = itemsArray
defaultsArray(0) = 0.333defaultsArray(1) = 0.333defaultsArray(2) = 0.333defaultsVnt = defaultsArray
myArrayRealVarSpec.NumDimensions = 1 ' it is a vector
myArrayRealVarSpec.Size = itemsArray
myArrayRealVarSpec.DefaultValues = defaultsVnt
myArrayRealVarSpec.LowerBounds = 0#
myArrayRealVarSpec.UpperBounds = 10000#
' More code goes here...
```
#### **6.2 Validating Parameters (Actor: Parameters Client)**

' Validates the Param

This code excerpt shows how a client of a Parameters Owner gets access to the list of parameters (in this example stored as a collection) and Validates each one of the individual parameters.

```
Dim myParams As CAPEOPEN.ICapeUnitCollection
  Dim myParam As CAPEOPEN.ICapeParameter
  Dim myParamIdent As CAPEOPEN.ICapeIdentification
  Dim myParamSpec As CAPEOPEN.IcapeParameterSpec
  Dim iParam As Integer
  Dim numParams As Long
  Dim ValueToPut As Variant
  Dim msg As String
  ' The Parameters Owner...
  ' ValueToPut is the variable that represent the value to supply to the Parameter
  ' The Parameters Owner...
  Set myUnit = capeUnit
  ' Gets the parameters collection from the Parameters Owner...
  Set myParams = myUnit.Parameters
  ' Number of Parameters in the collection
  numParams = myParams.Count
  For iParam = 1 To numParams
       ' Gets each Parameter, and connects to different interfaces...
      Set myParam = myParams.Item(iParam)
' Accesing the ICapeIdentification interface to find out the parameter name
      Set myParamIdent = myParam
      ' Accesing the ICapeParameterSpec interface...
      Set myParamSpec = myParam.Specification
' If the Parameter is ReadWrite, the value can be changed
      If myParamSpec.mode = CAPEOPEN.CAPE_INPUT_OUTPUT Then
    ' Puts the value
           myParam.value = ValueToPut
```

```
if myParam.Validate(msg) = False then
MsgBox "Warning: Parameter " & iParam & " is not valid (" &msg & ")"
   End If
```
End If

Next iParam

### **7. Specific Glossary Terms**

**Parameters Owner**. Any CAPE-OPEN Component that exposes one or more CAPE-OPEN Parameters. These maybe e.g. CAPE-OPEN Unit Operation Components

Parameters Client. Any external actor that request Parameters owned by a CAPE-OPEN Parameters Owner. These maybe e.g. CAPE-OPEN Unit Operation Components

# **8. Bibliography**

# **9. Appendices**